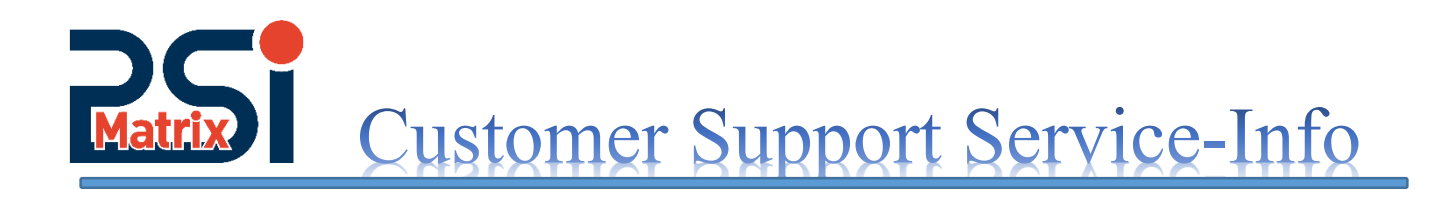

## **1. GRAFIK-BESCHLEUNIGUNG**

Es gibt zwei Möglichkeiten, um die Grafik-Geschwindigkeit zu erhöhen

- Grafikbeschleunigung über den Druckertreiber
- Grafikbeschleunigung im Druckermenü

## Einstellung im Druckertreiber:

Die Beschleunigung wirkt nur, wenn im Treiber unter dem Menüpunkt Grafik:

Die Druckqualität auf **"**180 x 180 dots per inch" eingestellt ist.

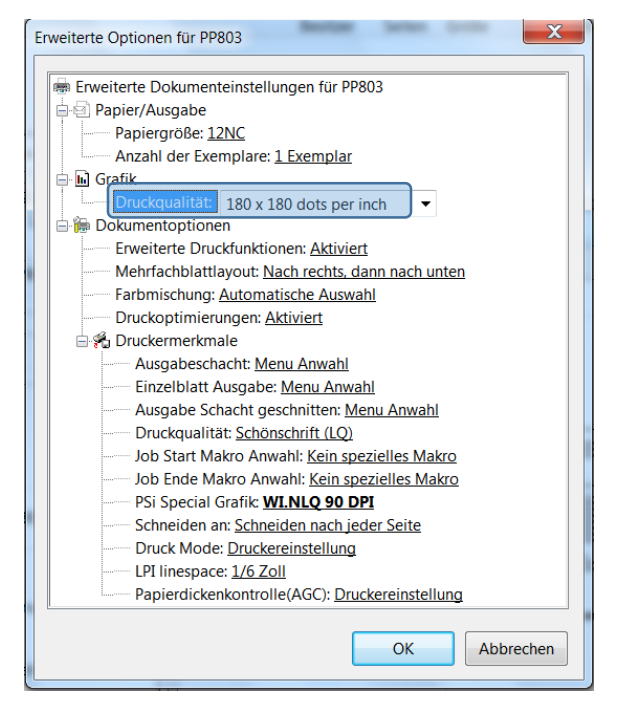

PSi Spezial Grafik: um die Druckgeschwindigkeit zu erhöhen kann man z.B. "WIN NLQ 90 dpi" einstellen. Die Grafik wird schneller mit reduzierter Qualität bei gleicher Box-Größe gedruckt.

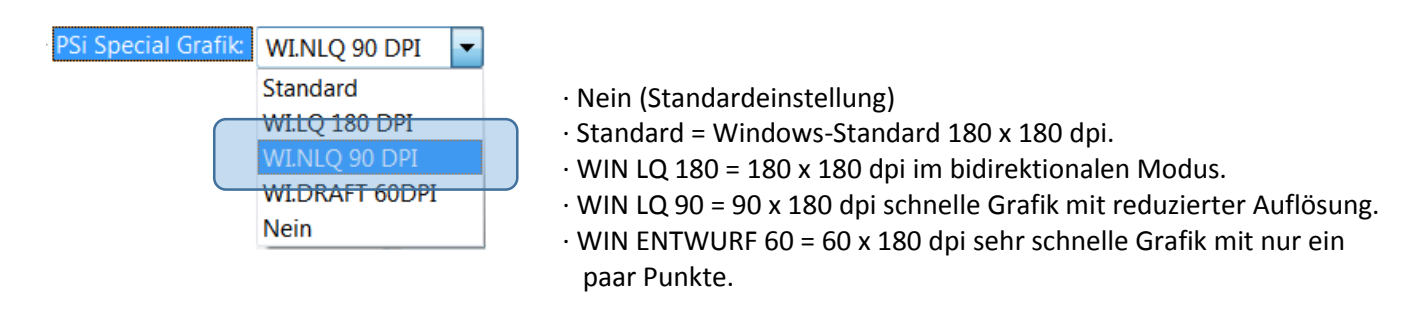

Customer Support  $\odot$  Uwe Panthel  $\odot$  Hommeswiese 116  $\odot$  57258 Freudenberg  $\odot$  02734 284 77 550

## Customer Support Service-Info

## Einstellung im Druckermenü:

 $\overline{a}$ 

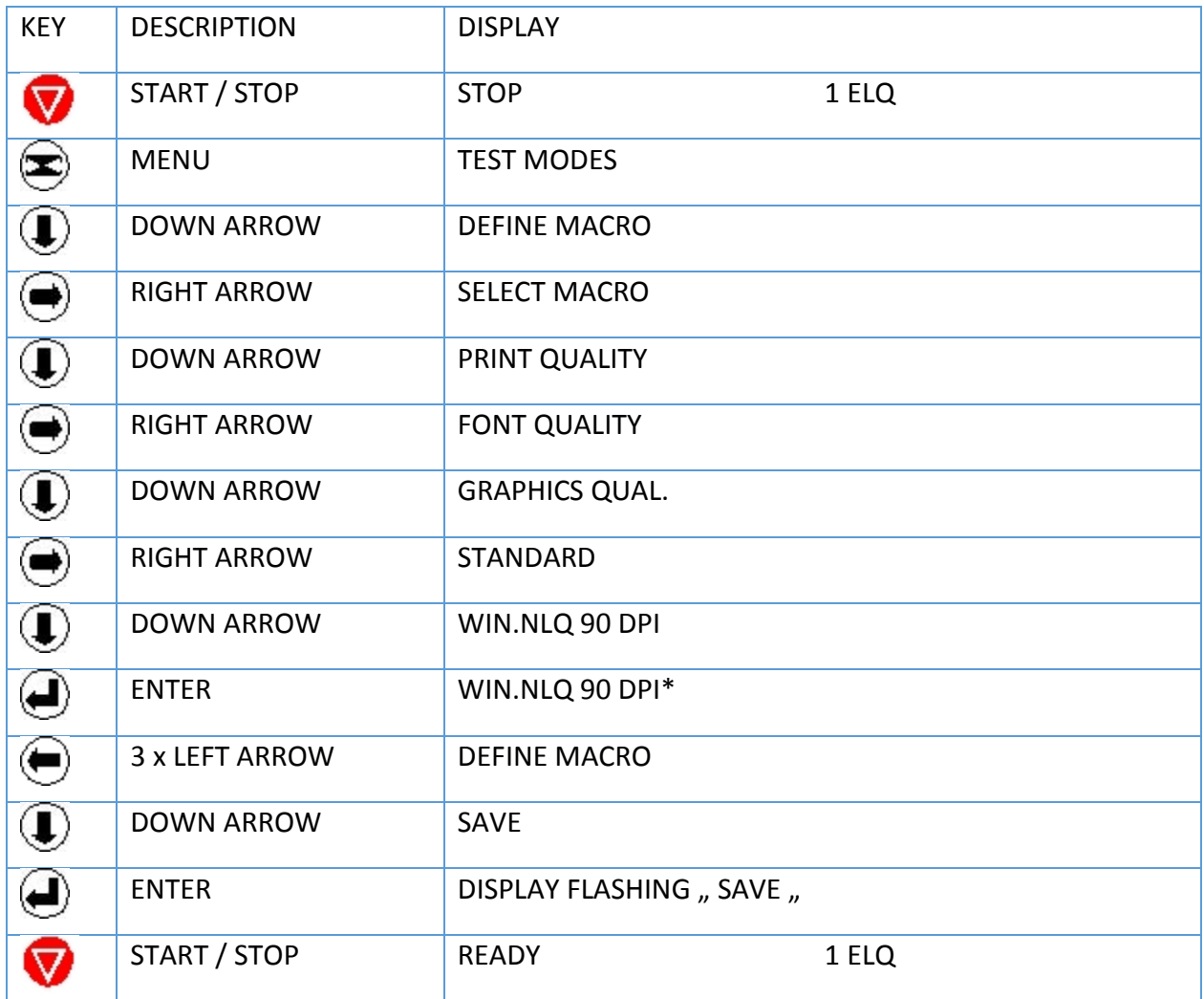